## **Open, Close, Attach, Detach Reference Batch**

Depending on the user's permissions they may see just their Batch or all Batches

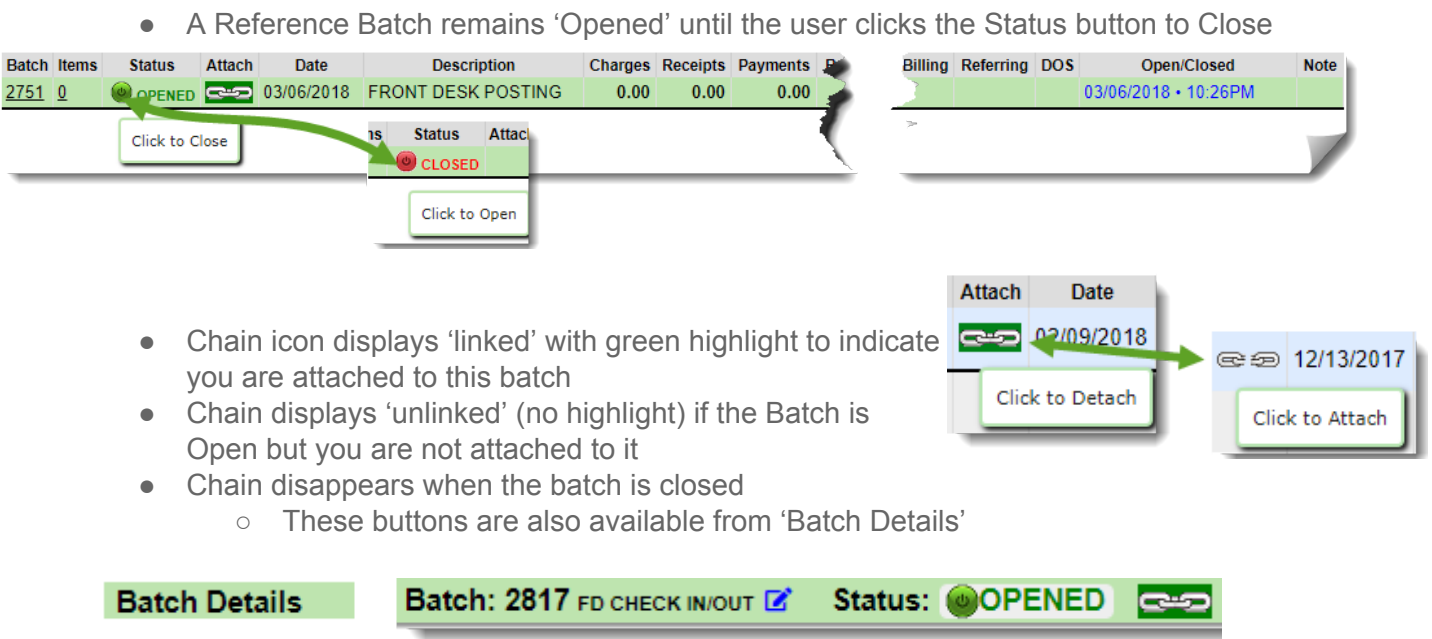

## **How to review a Reference Batch**

● To review items in your *current* Batch, go to the Reference Details page where all batch items are listed, by clicking on the reference batch number at the top right of the screen

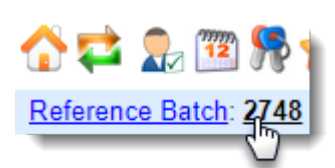

- To review *any* Reference Batch, click the 'Reference Batch' link
	- 1. Use filters to find the batch to review
	- 2. Click the Items **number** link

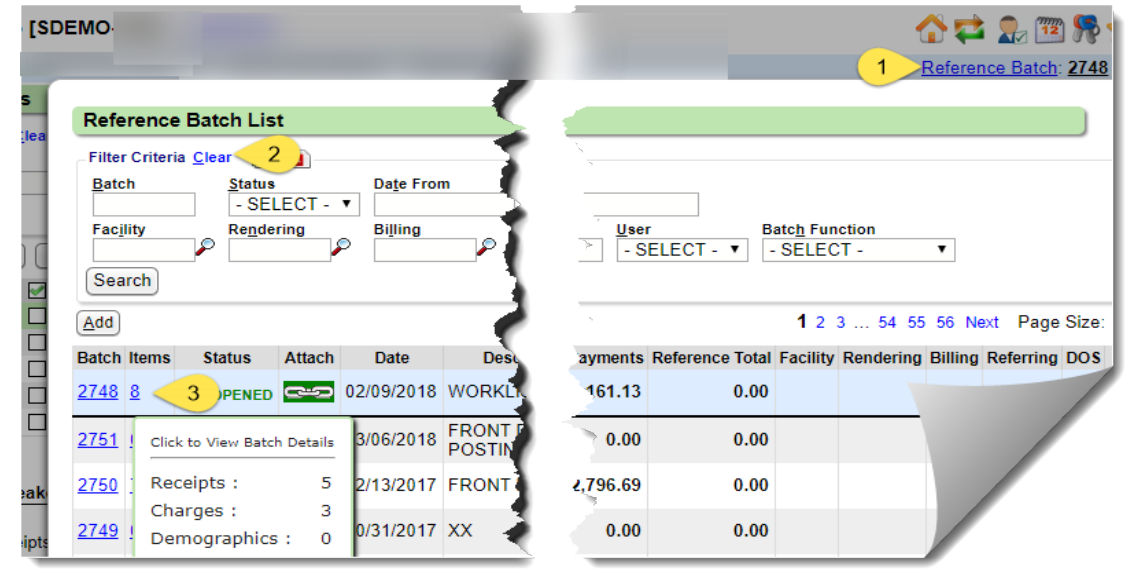

## **Reference Batch Details**

- 1. [Report] creates a PDF of the details of Receipts or Charges
- 2. Use Radio buttons to toggle view of Receipts, Charges or Demographics in this batch

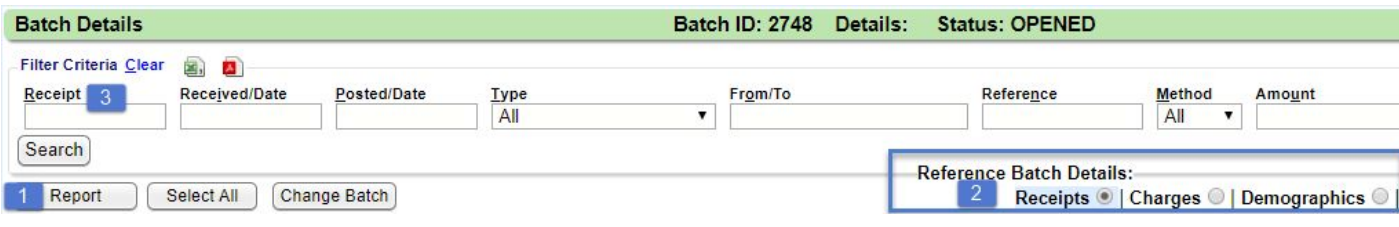

3. Use Filters to search for specific items in the batch

## **● Receipts**

- If Receipts exist in a batch, the Receipt Breakdown will be the default view
- All Receipts listed with subtotals by Cash/Check/Card/EFT/Refunds by

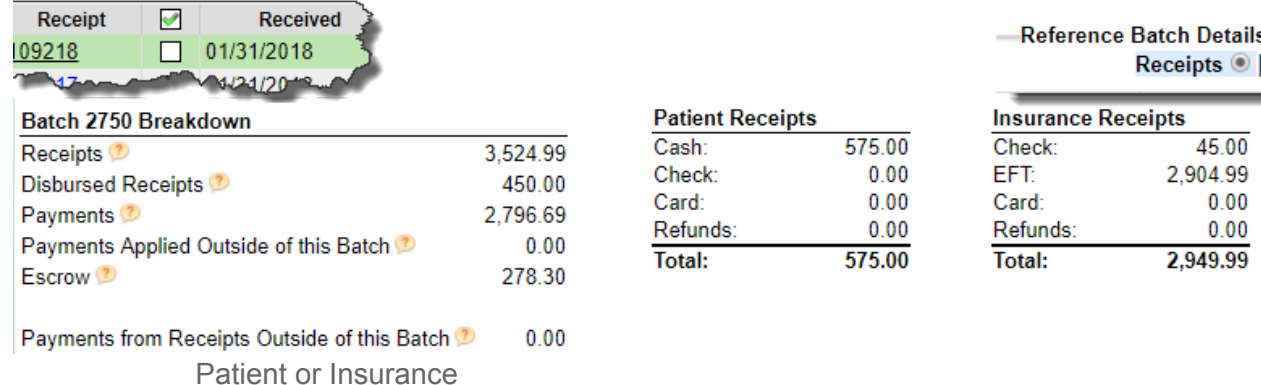

From within the Reference batch > Click to Close

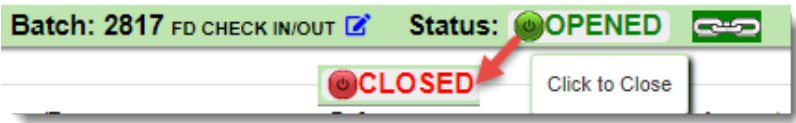

From the 'Reference Batch List' page

- 1. Click 'Reference Batch' link
- 2. Click green Status icon to Close

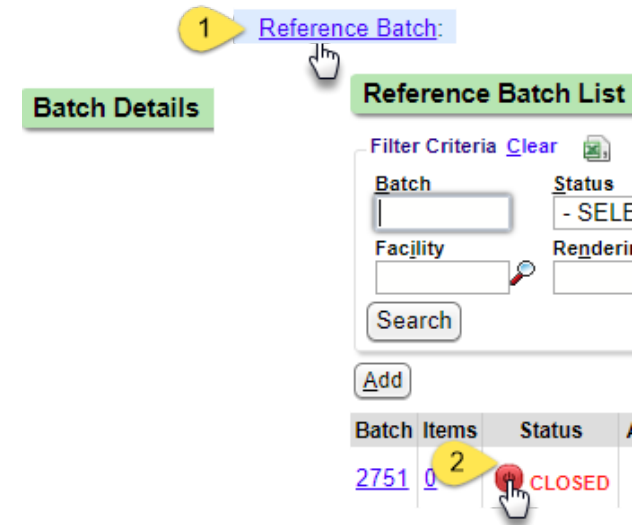